## ARBELA

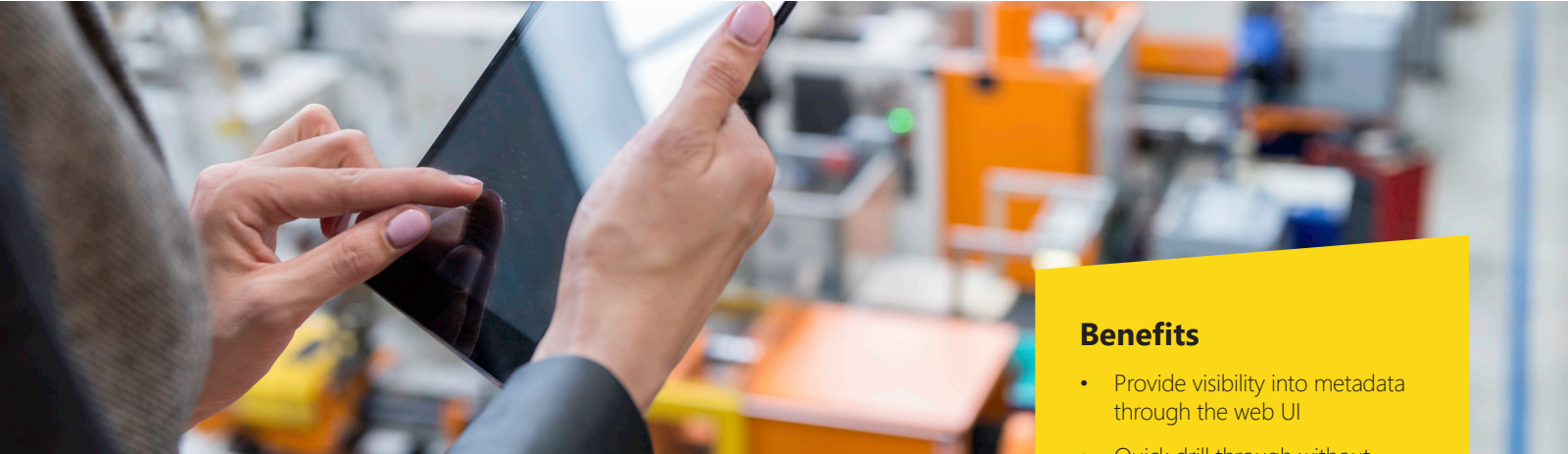

## **Arbela AOT Browser**

Arbela AOT Browser allows Dynamics 365 Finance & Operations power users to browse the application object tree metadata through the web UI, without the need for Visual Studio or developer VM.

Power users, business analysts and functional consultants often need to reference metadata from the Application Object Tree in Dynamics 365 for Finance and Supply Chain. Writing clear and concise functional design documents often requires knowledge of the underlying metadata in Dynamics 365, like table and field names, menu items or security objects.

## **Arbela AOT Browser easily surfaces Dynamics 365 metadata**

The ability in standard Dynamics 365 to browse the metadata is limited to using Visual Studio on a development Virtual Machine. This can be impractical and expensive for non-developer users as it requires RDP access to the Virtual Machine, a Visual Studio license, and knowledge of Visual Studio.

Arbela AOT Browser surfaces the Dynamics 365 metadata in an easy to use format in the web interface, eliminating the need for a Visual Studio license, knowledge or

a developer Virtual Machine. It enables users to access the information quickly and efficiently, while also providing features not available in Visual Studio such as drilling into referenced objects and bubbling up labels and help text. It enables users to get a peek "under the hood" of Dynamics 365 by surfacing details like table and field names, relationships, menu structures, form designs, and more.

Arbela AOT browser has also been open sourced on GitHub and is free for all to use, modify or contribute.

Contact Arbela Technologies today at [info@arbelatech.com](mailto:info%40arbelatech.com?subject=Arbela%20AOT%20Browser) to get started.

- Quick drill through without accessing development virtual machines or costly licenses
- Free and easy to install

## **Features**

- Search or filter on the object name, label, or type
- Easy access to form details from form personalization
- Browse a data entity metada directly from the data entities form
- Easily access the built-in table browser from any table or view
- View extensions to object inline or separately
- View the source code for classes, tables, forms, etc.\*
- Drill down into referenced objects like the EDT on a table field
- Displays label values instead of label IDs
- Bubble up label values from EDTs and Enums to fields

\* Viewing source code is only supported on Tier1 environments

© Arbela Technologies Corp.